## **Εφαρμογή Arduino - LabVIEW QR 1.5**

## *Πληροφορίες*

Χρησιμοποιώντας τον παρακάτω αισθητήρα KY-003 hall, να δημιουργήσετε κώδικα στο LabVIEW για ανίχνευση μαγνητικού πεδίου.

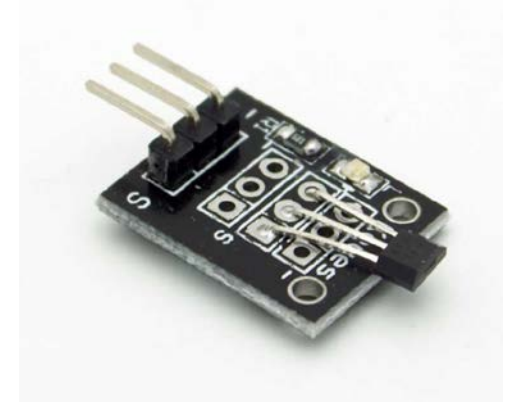

Χρησιμοποιώντας τον παρακάτω κώδικα και επιλέξτε την είσοδο A0 για να βαθμονομήσετε το σύστημα σας. Στη συνέχεια χρησιμοποιώντας την δομή case να εισάγετε τον έλεγχο της ψηφιακής εξόδου D8 χρησιμοποιώντας το διπλανό εικονίδιο.

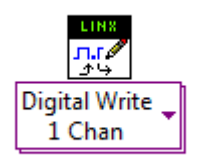

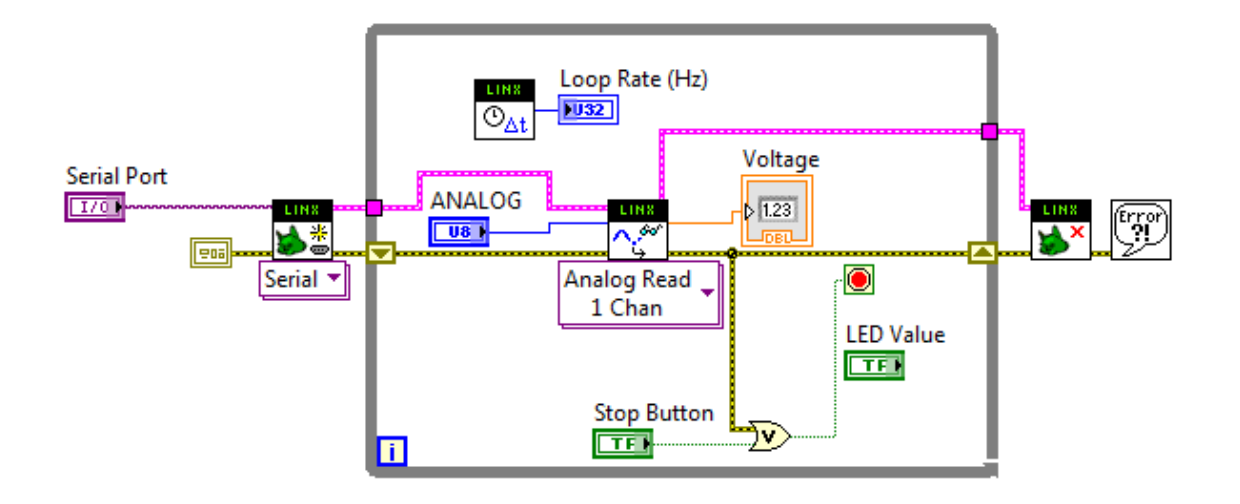